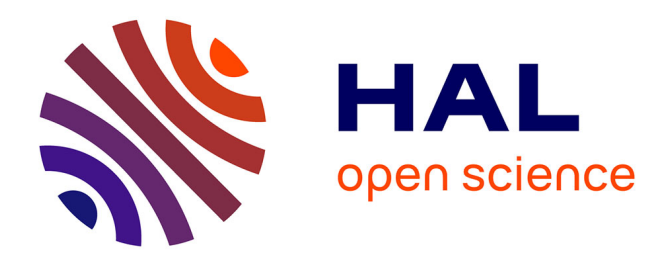

## **Des primitives visuelles pour l'assistance aux échanges entre experts et ontologues**

Sylvie Despres, Jérôme Nobécourt, Fanny Rigour

## **To cite this version:**

Sylvie Despres, Jérôme Nobécourt, Fanny Rigour. Des primitives visuelles pour l'assistance aux échanges entre experts et ontologues. IC2016: Ingénierie des Connaissances, Jun 2016, Montpellier, France. hal- $01442723$ 

## **HAL Id: hal-01442723 <https://hal.science/hal-01442723>**

Submitted on 1 Feb 2017

**HAL** is a multi-disciplinary open access archive for the deposit and dissemination of scientific research documents, whether they are published or not. The documents may come from teaching and research institutions in France or abroad, or from public or private research centers.

L'archive ouverte pluridisciplinaire **HAL**, est destinée au dépôt et à la diffusion de documents scientifiques de niveau recherche, publiés ou non, émanant des établissements d'enseignement et de recherche français ou étrangers, des laboratoires publics ou privés.

# Des primitives visuelles pour l'assistance aux échanges entre experts et ontologues

Sylvie Despres<sup>1</sup>, Jérôme Nobécourt<sup>1</sup>, Fanny Rigour<sup>1</sup>

Université Paris 13, Sorbonne Paris Cité, LIMICS, INSERM, (UMRS 1142), Sorbonne Universités, UPMC Univ Paris 06, F-93017, Bobigny, France

sylvie.despres@univ-paris13.fr, jerome.nobecourt@univ-paris13.fr, fanny.rigour@edu.univ-paris13.fr

Résumé : L'étape d'acquisition des connaissances pour construire une ontologie formelle nécessite des échanges entre les experts du domaine et le (ou les) ontologue(s) en charge de cette tâche. Au cours de cette étape, un modèle ontologique est construit de manière itérative et collaborative. La qualité des échanges entre ces acteurs est fortement dépendante du support utilisé pour représenter les connaissances. Dans ce papier, nous étudions les primitives graphiques facilitant, *via* des visualisations semi-informelles, les phases de modélisation et de formalisation afin de développer un service Web facilitant les échanges autour de ces représentations. Par conséquent, nous étudions la visualisation des connaissances contenues dans l'ontologie correspondant au côté client du service.

Mots-clés : Visualisation graphique, Modélisation, Ontologies formelles, Acquisition de connaissances

## 1 Introduction

La construction d'une ontologie formelle pour un domaine de spécialité est une tâche complexe et coûteuse en temps. Nous utilisons le cycle classique de construction pour ce type de ressources (Suárez-Figueroa *et al.*, 2012) : acquisition, conceptualisation, formalisation et opérationnalisation. L'étape d'acquisition des connaissances pour construire une ontologie formelle nécessite des échanges entre les experts du domaine et le (ou les) ontologue(s) en charge de cette tâche. Au cours de cette étape, un modèle ontologique est construit de manière itérative et collaborative. La qualité des échanges entre ces acteurs est fortement dépendante du support utilisé pour représenter les connaissances. En effet, les experts ne maîtrisent généralement pas les systèmes de dénotation formelle et même si certains le peuvent, ils ne conçoivent pas leur domaine exclusivement au moyen de formules logiques.

Les systèmes de visualisation constituent un support alternatif à l'acquisition des connaissances et à leur modélisation. Dans ce contexte, une représentation graphique (RG) produite par l'ontologue ou l'expert, est utilisée comme support à la modélisation. Cette dernière est semi-informelle<sup>1</sup>, elle constitue une trace de la construction mentale du modèle qui une fois stockée sert à la capitalisation des connaissances et peut prendre la forme de dessin, de schéma, de hiérarchie, de réseau, de graphe, etc. Elle permet également l'utilisation de la langue naturelle pour commenter tout ou partie du modèle. Ces commentaires peuvent prendre la forme d'annotations textuelles, de croquis, de symboles tels que des images ou des icônes, etc. La RG permet à l'ontologue de formaliser de manière itérative les connaissances représentées tout en laissant suffisamment de liberté à l'expert pour organiser les connaissances relatives à son expertise. Le contenu de la RG évolue au cours de la collaboration entre l'expert et l'ontologue,

<sup>1.</sup> semi-informelle : les composants graphiques peuvent être utilisés sans contraintes formelles.

## *IC 2016*

au fur et à mesure de l'avancement de la construction du modèle. La RG est modifiée par des opérations de transformations (ajout, suppression, modification) traduisant un changement dans le modèle et amendée par des annotations. Par conséquent, la RG permet une confrontation des idées. L'obtention d'un consensus n'est pas forcément souhaitable. Au contraire offrir plusieurs « perspectives » pour construire un modèle peut aider à la construction de ressources modulaires. Au cours de la collaboration pour la construction du modèle, différents points de vue peuvent s'exprimer ce qui peut conduire à choisir différents types de RG. Par exemple, une représentation hiérarchique sera utilisée pour visualiser l'organisation des connaissances, une représentation radiale mettra en évidence le contexte d'utilisation d'une connaissance et un chemin sera utilisé pour expliciter la chaîne de relations liant des connaissances.

Il existe des logiciels de visualisation servant à l'acquisition des connaissances permettant de construire des cartes heuristiques <sup>2</sup> (Eppler, 2006) et des cartes conceptuelles (Novak, 2002). Ces cartes servent essentiellement comme support aux phases de brainstorming mais ne sont pas automatiquement formalisables. L'ontologue utilise un éditeur d'ontologie, tels que Protégé, SWOOP et NeOn toolkit 3. Plusieurs outils de visualisation de schéma RDF existent (Pietriga & Lee, 2009) et permettent à l'ontologue de visualiser les schémas RDF sous forme graphique. Dans notre cas, nous adoptons la syntaxe XML/OWL qui permet d'utiliser l'ontologie comme un arbre XML et par conséquent les outils de la XML-family pour l'explorer. La RG de triplet RDF peut être utile pour l'ontologue mais nous ne l'étudierons pas dans cet article car notre étude est centrée sur les échanges experts/ontologues.

L'ontologie utilisée dans cette étude (Despres, 2014) est modulaire et est décrite en OWL 2 DL. Le module sensoriel a été sélectionné afin de mener des expérimentations sur l'utilisabilité de ce service avec les chercheurs de l'IPBR (Institut de Recherche Paul Bocuse). Dans ce papier, nous étudions les primitives graphiques facilitant les échanges entre experts et ontologues *via* des visualisations semi-informelles lors des phases d'acquisition et de modélisation. Nous souhaitons développer un service Web Protupos pour assister ces échanges. Par conséquent, nous nous focalisons sur la visualisation des connaissances qui sont du côté client du service.

Le papier<sup>4</sup> est organisé en trois grandes parties : (1) Nous analysons les primitives graphiques utiles aux échanges entre ontologues et experts après avoir identifié leurs besoins et présentons un état de l'art montrant l'existence de travaux concernant la visualisation des ontologies. (2) Après avoir analysé différentes représentations graphiques susceptibles d'être utilisées pour faciliter les échanges avec les experts, nous les enrichissons en les combinant. Les résultats sont appliqués au module sensoriel de l'ontologie. (3) Nous présentons l'architecture du service Web Protupos. Enfin nous concluons avec un premier retour d'expérience.

## 2 Recherche de primitives graphiques

Dans ce paragraphe nous analysons les besoins des acteurs impliqués dans la construction d'ontologies, afin de sélectionner les primitives graphiques les mieux adaptées.

<sup>2.</sup> http ://www.tonybuzan.com/about/mind-mapping/

<sup>3.</sup> https ://www.w3.org/wiki/Ontology\_editors

<sup>4.</sup> Les figures en HD sont disponibles sur *http ://www-limics.smbh.univ-paris13.fr/Protupos/IC2016*

#### 2.1 Besoins des ontologues

La tâche des ontologues est d'acquérir des connaissances dans le domaine à représenter. Parmi les outils qui leur permettent de travailler, on peut trouver des fichiers annotés, des fichiers structurés ou encore des schémas réalisés par les experts. Les ontologues ont besoin de consulter, d'explorer visuellement l'ontologie pour appréhender des informations qui ne sont pas triviales (hiérarchies, rôles, chaînes de rôles), d'identifier des patrons de conception ou de détecter des erreurs de conception. Cependant, il n'est pas toujours aisé d'appréhender la structure de l'ontologie avec les outils actuellement disponibles.

#### 2.1.1 Exemple d'outil : Protégé

Dans Protégé, une première zone d'affichage hiérarchique permet de déplier selon une profondeur variable l'arbre des concepts. Une deuxième zone affiche la définition formelle d'un concept de la hiérarchie, des « object property », des « data property » et des individus. Enfin, une troisième zone fournit des informations sur les annotations (skos, langage naturel, ...). Ces visualisations prennent la forme de boîtes où le texte est utilisé pour présenter la partie de la description OWL2 concernée. Elles sont organisées sous forme de fenêtres textuelles pouvant utiliser des caractères semi-graphiques (caractères spéciaux, tirets pour les listes) ou la mise en évidence d'une propriété (couleur, icône). Hormis la fenêtre de la hiérarchie des concepts qui peut être ou non déroulée, ces fenêtres ne sont pas paramétrables : leur contenu est automatiquement calculé en fonction des actions de l'ontologue (sélection de la souris par exemple).

Protégé offre des outils complémentaires (FIGURE 1), accessibles via des plugins (onglets), pour dessiner sous forme d'un graphe la hiérarchie à partir d'un noeud (OWLViz 5), ou le réseau de liens entre les concepts (ontoGraf<sup>6</sup>). La vue est ici progressive : l'ontologue peut dynamiquement demander l'affichage d'un nouveau niveau de la hiérarchie ou une nouvelle disposition des liens du réseau. Elle ne permet cependant pas de modifier le fichier OWL, mais uniquement de visualiser les connaissances à un niveau plus ou moins macroscopique.

Ces deux représentations peuvent être exploitées sous format PDF ou excel pour dialoguer avec les experts mais ne sont pas modifiables avec ces outils. La plupart du temps ils sont échangés par mail. Les annotations de ces ressources et leurs modifications sont réalisées avec les médias disponibles (papier/crayon, tableau blanc, etc.). Les éditeurs d'ontologies ne gèrent pas les médias utilisés pour les échanges, ils doivent par conséquent être retranscrites, reformulées et formalisées.

#### 2.1.2 Méthodes *ad hoc*

Une première approche consiste à ajouter des composants à Protégé en utilisant l'API « Protégé OWL API » 7. Cependant, elle reste implicitement soumise à une bonne compréhension du format de l'ontologie et par conséquent au fondement logique de cette dénotation. Il en va de même pour l'utilisation des bibliothèques de manipulation des représentations OWL comme

<sup>5.</sup> http ://protegewiki.stanford.edu/wiki/OWLViz

<sup>6.</sup> http ://protegewiki.stanford.edu/wiki/OntoGraf

<sup>7.</sup> http ://protegewiki.stanford.edu/wiki/ProgrammingWithProtege

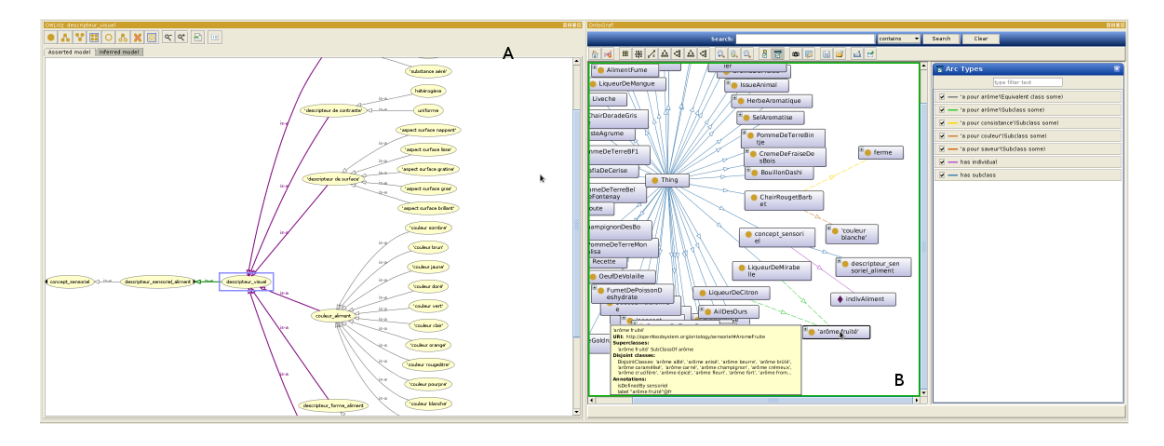

FIGURE 1 – Fenêtre A : Représentation du concept *Descripteur visuel* obtenu par OWLViz. On y voit ses ascendants et ses descendants ainsi que le type de liens le liant aux autres concepts ; Fenêtre B : Représentation du réseau autour de *Thing* obtenu par OntoGraf, affichage de certaines propriétés de concepts et annotations du concept *arôme fleuri*.

par exemple OWL API<sup>8</sup> et Jena<sup>9</sup>. Une seconde approche consiste à développer des palpeurs<sup>10</sup> permettant d'extraire des informations du fichier OWL en utilisant des chaînes de traitements (par exemple, XPath <sup>11</sup> pour extraire une partie de l'arbre OWL, SPARQL pour extraire des triplets précis de l'ontologie, etc.).

## 2.1.3 Vers une prise en charge des échanges entre ontologues et experts

Protégé est un outil adapté aux besoins des ontologues mais reste difficile d'accès aux utilisateurs non formés à l'aspect formel des logiques de description. Protégé est généralement perçu comme une boîte noire par les experts du domaine. Des outils comme WebProtégé (Horridge *et al.*, 2014) gèrent l'historisation destinée aux ontologues mais ne proposent pas une plateforme d'échanges entre ontologues et experts. De récents travaux (Lohmann *et al.*, 2014, 2015, 2016) visent à rendre plus accessible l'aspect formel des ontologies. Une représentation graphique du réseau des connaissances, où chaque primitive graphique décrit les opérateurs de OWL2, est présentée à l'utilisateur 12. Il existe un état de l'art (Katifori *et al.*, 2007; Walk *et al.*, 2013) sur les besoins en visualisation des éditeurs d'ontologies. Les différents travaux présentés sont centrés sur les besoins des ontologues et n'abordent pas les échanges entre ontologues et

<sup>8.</sup> http ://owlapi.sourceforge.net/ et http ://owlcs.github.io/owlapi/

<sup>9.</sup> https ://jena.apache.org/

<sup>10.</sup> Palpeur : chaîne de traitement permettant de prendre connaissance expérimentalement de la nature d'un flux de données.

<sup>11.</sup> Comme nous pouvons le voir dans https ://www.w3.org/TR/owl2-primer/ et dans https ://www.w3.org/TR/owl2-xml-serialization/ OWL a une écriture sous forme XML. Dans le cadre de Protupos, nous préférons utiliser ce type d'écriture à une notation fonctionnelle par exemple.

<sup>12.</sup> Dans les articles sont mentionnés le terme d'expert mais sans donner plus d'information sur ce que sont ces experts. Au vue de la complexité des primitives proposées  $(\cup, \cap \dots)$  nous considérons que ce sont au minimum des experts formés aux dénotations formelles.

experts. Nous constatons qu'il y a un véritable manque dans la prise en charge des échanges entre ontologues et experts. Le service Web Protupos que nous proposons intervient dans la phase de modélisation et constitue une plateforme pour prendre en compte ces échanges.

## 2.2 Besoins des experts

## 2.2.1 Un retour d'expérience dans le cadre du projet OFS

Dans le cadre du projet OFS<sup>13</sup>, les experts sont des chefs cuisiniers, des anthropologues, des chercheurs en science des aliments et des chercheurs en nutrition. Ils interviennent en général pour permettre d'acquérir des connaissances, valider et si nécessaire faire évoluer les modèles de connaissances relatifs aux différents modules de l'ontologie.

Les échanges se sont déroulés au cours d'ateliers centrés sur des thèmes particuliers au cours de réunions en présentiel ou par téléphone et/ou par mail. La mise en place de partage de ressources est par conséquent nécessaire. Au cours des discussions, parmi les médias utilisés, figurent : des dessins, des tableaux blancs et des captures d'écran, des fichiers au format structuré. Par exemple, les chefs peuvent avoir comme support des formats papiers représentant les captures issues de Protégé pouvant ainsi annoter les hiérarchies. Les annotations papiers/crayons permettent de garder la trace des modifications à effectuer sur le modèle ; les dessins, de préciser certaines notions ; les captures d'écran, de visualiser les relations hiérarchiques et transversales représentées dans l'ontologie. Lors de brainstorming, le tableau blanc est utilisé pour coller des post-it et ainsi créer ou modifier des modèles (regrouper par classes et liens entre les classes avec des relations).

Les échanges ont pris la forme :

- d'entretiens auprès de deux chefs (un cuisinier et un pâtissier). Ils nous ont permis la familiarisation avec les notions de base en cuisine et en pâtisserie et d'acquérir les connaissances relatives à la modélisation du domaine ;
- d'ateliers mis en place avec des chercheurs dans la domaine du sensoriel de l'IPBR. Une séance de brainstorming a permis d'identifier les premiers éléments de connaissances liés aux aspects sensoriels faisant référence au contexte du repas (commensalité), à la saveur et au mode de préparation des ingrédients, à la température (glacé, froid, tiède, chaud), à la sensation liée au plaisir (hédonisme, émotion) et à la perception (texture en bouche, aspect visuel, saveur, goût, odeur, son).
- d'ateliers qui ont eu lieu avec des anthropologues impliqués dans des familles. Les séances de brainstorming ont, là encore, permis d'identifier certains des déterminants influençant le choix d'une recette ou d'un menu. Ils sont temporels lorsqu'il s'agit des périodes de l'année où des changements d'habitude interviennent <sup>14</sup> ou de la saison. Le type des repas est déterminé par un moment  $15$  et les convives y participant  $16$ , la composition de la famille, le coût et l'approvisionnement, le contenu du réfrigérateur/congélateur, les restes à accommoder, les matériels disponibles pour la réalisation d'un plat, le temps

<sup>13.</sup> http ://www.openfoodsystem.fr/

<sup>14.</sup> rentrées scolaires - vacances

<sup>15.</sup> semaine/WE/repas de fête

<sup>16.</sup> individu, famille/avec invité

disponible et la durée de la recette. Cela a donné lieu à la construction de plusieurs cartes conceptuelles.

L'objectif de ces échanges consistait à aboutir à une modélisation soit en validant les choix de l'ontologue une fois ces derniers explicités, soit en proposant une nouvelle représentation des connaissances. Nous avons conclu de ces expériences que les experts ont besoin de visualiser l'ontologie et d'appréhender sa structure pour pouvoir donner leur avis (accord sur la structure, ajout de sous hiérarchie, déplacement d'une partie de la hiérarchie). Actuellement, dans le projet OFS, les experts expriment leurs opinions en amendant manuellement le modèle papier et les fichiers structurés.

Les échanges entre experts et ontologues se font plus facilement *via* des représentations graphiques puisqu'elles permettent une meilleure appropriation de la conceptualisation (Quillian, 1968; Kayser, 1997). Un certain nombre d'actions sur ces représentations graphiques, telles que : ajouter, déplacer, modifier, supprimer un concept ou une arborescence et effacer (revenir en arrière) doivent également être réalisables. L'expert et l'ontologue doivent pouvoir annoter et commenter afin d'exprimer au mieux leurs idées.

### 2.2.2 Synthèse des besoins

Les fonctionnalités de visualisation de l'ontologie ou de ses parties constituent un moyen d'assister les interactions entre ontologues et experts. L'expert doit pouvoir visualiser les propositions des ontologues et échanger avec eux de manière synchrone ou asynchrone. Il ressort de notre analyse un certain nombre de besoins :

- appréhender la structure globale de l'ontologie (B1) ;
- contextualiser (B2) ;
- détecter des erreurs de conception (B3) ;
- naviguer dans l'ontologie (B4) ;
- visualiser des relations hiérarchiques (B5) ;
- visualiser des rôles ou chaîne de rôle (B6) ;
- visualiser l'environnement d'un concept (B7).

Notre objectif est de déterminer les primitives graphiques les mieux adaptées pour chaque acteur afin d'obtenir des échanges productifs.

#### 3 Vers la spécification du service Web Protupos

Le service Protupos doit offrir différentes manières d'annoter les visualisations. Ainsi il doit être possible d'utiliser le langage naturel pour commenter, annoter en utilisant une palette de couleur conforme aux habitudes de l'expert et dessiner sur la RG. En outre, tous les acteurs doivent pouvoir accéder à l'ensemble des annotations. Une fois ces fonctionnalités déterminées, nous avons étudié les travaux existants. Il existe des études au niveau de la représentation des données (Héon *et al.*, 2009, 2010) et de la visualisation de l'information (Alsallakh *et al.*, 2014). Ces travaux nous ont permis d'appréhender ce qu'il est possible de faire quand on se situe au niveau des données. Ils doivent être adaptés au niveau connaissance « Knowledge Level » (Newell, 1982) car c'est le cœur de notre approche.

Nous avons retenu deux types de primitives graphiques. Les unes concernent l'organisation de la visualisation (FIGURE 2) et les autres concernant les actions potentiellement réalisables sur ces représentations (FIGURE 3).

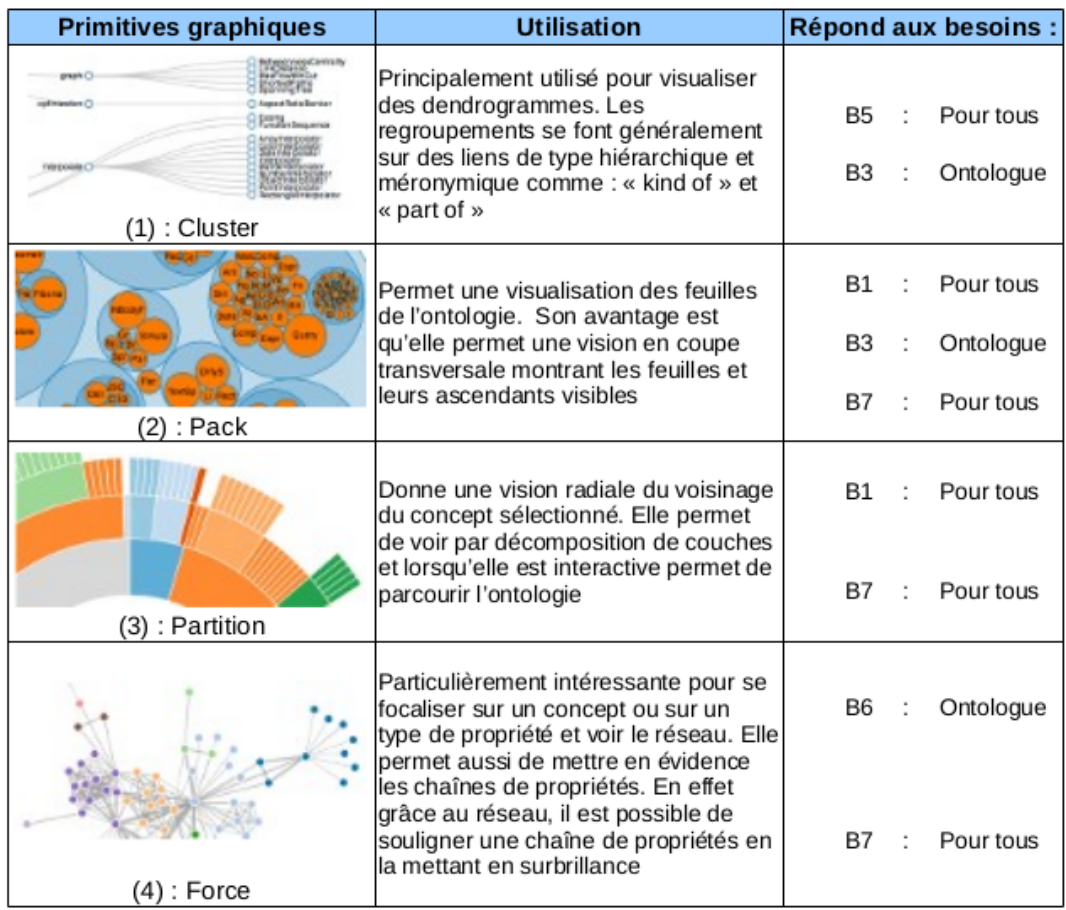

FIGURE 2 – Les types d'organisation retenues (cluster, pack, partition, force) et besoins associés. [Pour tous = Expert et Ontologue]

La combinaison de certaines de ces organisations et actions, permet d'obtenir des graphiques plus riches et plus informants. Actuellement, nous avons sélectionné deux graphiques combinant ces primitives :

- $(1)+(a)+(b)$ : nous obtenons une vue permettant une meilleure visualisation des clusters;
- *(1)+(3)+(a)+(b)+(c)* : nous obtenons une vue hiérarchique présentant les regroupements par secteur et qui s'auto-adapte au clic souris.

La FIGURE 4 présente ces deux modes de visualisations appliquées au module sensoriel de l'ontologie. Le graphique (1)+(a)+(b) permet de mieux percevoir la densité de certains clusters et l'importance d'un concept par rapport aux autres. Nous souhaitons l'enrichir en donnant aux acteurs la possibilité de zoomer sur un concept particulier comme par exemple, le descripteur d'aspect et le descripteur de couleur. Actuellement, cette représentation ne permet pas de parcourir interactivement l'ontologie. Tandis que le graphique $(1)+(3)+(a)+(b)+(c)$  offre cette possibilité. Pour le module sensoriel il est possible de se déplacer à partir du concept descripteur

| <b>Primitives graphiques</b> | <b>Utilisation</b>                                                                                           | Répond aux besoins :                      |
|------------------------------|----------------------------------------------------------------------------------------------------|-------------------------------------------|
| (a) : Hiérarchie             | Consiste à afficher la visualisation<br>niveaux par niveaux                                                  | <b>B5</b><br>Pour tous                    |
| (b) : Orientée               | En plus des 4 directions cardinales, la<br>visualisation radiale permet une<br>distribution sur 360 degrés   | Pour tous<br>B4<br>(selon un axe)         |
| (c) : Dynamique              | Ce type d'organisation permet<br>d'afficher interactivement les éléments<br>du modèle de manière progressive | Pour tous<br>B4<br>(utilisateur proactif) |
| (d): Personnalisable         | Utilisation de formes, de couleur et de<br>différents niveaux de zoom en<br>fonction des besoins             | <b>B2</b><br>Pour tous                    |

FIGURE 3 – Les types d'actions retenues (hiérarchie, orientée, dynamique, personnalisable) et besoins associés. [Pour tous = Expert et Ontologue]

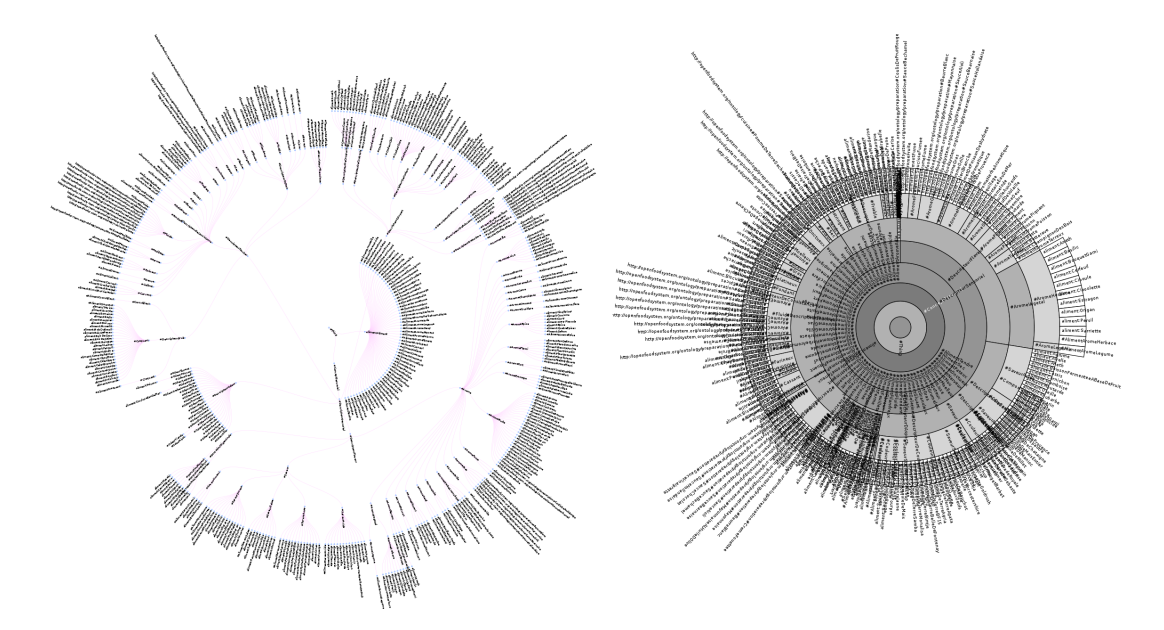

de couleur et de remonter au père qui est un descripteur d'aspect (FIGURE 5).

FIGURE 4 – Représentation du module sensoriel suivant deux types de vues. À gauche :  $(1)+(a)+(b)$ . À droite :  $(1)+(3)+(a)+(b)+(c)$ .

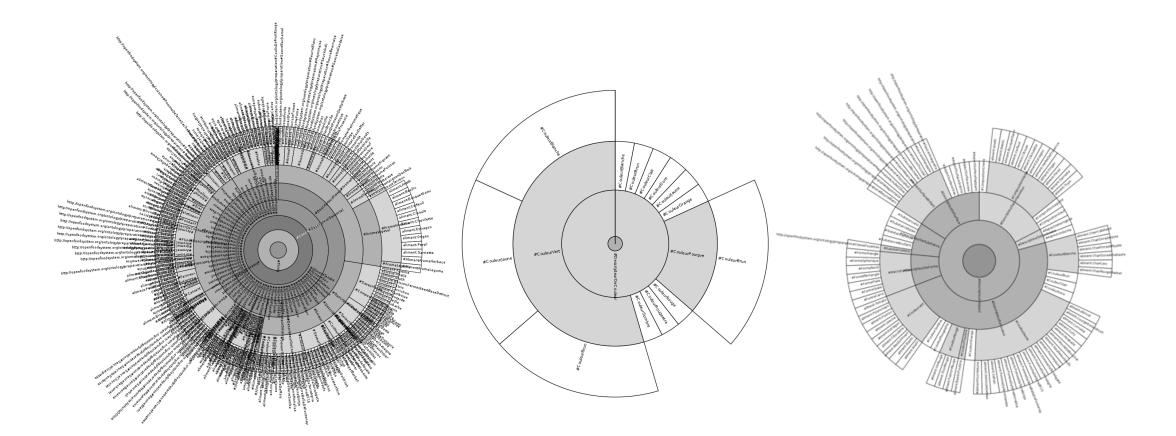

FIGURE 5 – Représentation du module sensoriel suivant le second mode. La figure est très dense et difficile à lire mais elle permet d'accéder d'un niveau 0 à n'importe quel niveau n plus spécifique, et de ce niveau il est possible de remonter.

Dans Protupos, nous souhaitons pouvoir naviguer entre les différentes RG. Il nous semble important de pouvoir changer le point de vue (hiérarchie, relation avec d'autres concepts...) et la nature de la RG au moment où nous en avons besoin. Par exemple, dans une visualisation en Partition (3) nous souhaitons explorer une Hiérarchie (a) avec une Force (4) des propriétés ce qui peut mettre en évidence les chaînes de propriétés.

#### 4 Protupos

Protupos est un service Web (Despres & Nobécourt, 2016) qui respecte les « bonnes pratiques » du W3C 17. Son architecture est fondée sur une organisation mixte : PHP et OWL/XML côté serveur, JS, XML et SVG côté client. L'application est servie en XHTML.

Le côté serveur sert à traiter les ressources ontologiques (fichiers owl), gérer l'historisation, calculer la visualisation demandée et les sessions permettant d'identifier les acteurs et configurer leur espace de travail. Du côté client, une attention particulière a été mise sur l'accessibilité (media queries CSS3, WAI-ARIA), la visualisation sous la forme d'objet (notion de groupe de SVG), et l'adaptation de ces visualisations aux préférences des différents acteurs.

Protupos suit une conception modulaire. Il est pensé pour pouvoir ajouter de nouveaux comportements/fonctionnalités suivant les besoins des utilisateurs. Par exemple :

- gérer la A-Box d'une logique de description ;
- traiter la composante lexicale : utilisation d'un vocabulaire contrôlé en SKOS, gestion des labels et des annotations y référant.

Le service ne remplace pas des outils comme Protégé, OWLAPI ou des commandes utilisant le shell et la XML-family. Il doit au contraire être vu comme complémentaire pour l'ontologue car il permet d'appréhender des notions complexes telles que les propriétés calculées. Ces dernières peuvent être traduites en utilisant un formalisme dédié (langages à bases de règles). Il peut également arriver qu'il ne soit pas possible de les opérationnaliser (décidabilité). Pour les experts, il permet de rendre accessible et compréhensible sous forme d'une visualisation le travail de l'ontologue. Experts et ontologues peuvent alors interagir sur cette visualisation.

Protupos permet un accès à des visualisations lorsque l'expert est disponible (service en ligne) et *via* le type de médias qu'il souhaite (tablette, ordinateur, smartphone). Ainsi des échanges *via* le Web pourront avoir lieu de manière asynchrone ce qui permettra d'augmenter la fréquence des collaborations et par conséquent d'améliorer les échanges relatifs à la construction de l'ontologie. Un tel service Web constitue le moyen de favoriser et d'améliorer la collaboration entre experts et ontologues.

Actuellement, nous débutons une phase de tests portant sur l'utilisabilté d'un tel service auprès des experts du domaine sensoriel 18. Un premier entretien a été réalisé. Les deux visualisations présentées ci-dessus ont été testées par un expert. C'est la deuxième visualisation  $[(1)+(3)+(a)+(b)+(c)]$  qui a suscité le plus d'intérêt. Le fait que celle-ci soit interactive et que l'expert puisse parcourir le module sur tous les niveaux a été très apprécié et semble faciliter l'appréhension de la structure du module. Lors des échanges nous avons compris qu'il serait intéressant pour l'expert de pouvoir naviguer au travers des différents modules 19. Certaines propriétés ergonomiques ont été évoquées comme la taille et la position du nom du concept qui ne sont pas encore adaptées ou encore le déclenchement de l'action sur le graphe (cliquer sur le label ou sur la section du camembert concerné). A l'issue de cette expérimentation, il apparaît

<sup>17.</sup> https ://www.w3.org/TR/mwabp/

<sup>18.</sup> Le module sensoriel décrit l'ensemble des sensations perçues à partir de la bouche : goûts (saveurs) et odeurs (arômes) mêlés, sans distinction.

<sup>19.</sup> Voilà un exemple d'échange avec l'expert : « ... par exemple, lors d'une création de recette, si le cuisiner veut ajouter un aliment croquant, il peut *via* le module sensoriel, trouver le concept "croquant" et voir les concepts faisant partie du module Aliment qui sont décrit comme "croquant". Ainsi il peut voir toutes les possibilités d'ajouter cette texture à sa recette... »

que les tests réalisés avec l'outil conduise à de nouvelles représentations répondant à ces nouveaux besoins qui devront être intégrés à Protupos. Le fait visualiser et de manipuler le module laisse libre cours à la créativité de l'expert. De nouvelles évaluations sont prévues courant mai avec de nouveaux experts de l'IPBR et des ontologues participant à d'autres projets.

## 5 Conclusion et perspectives

Dans cette étude, nous analysons les besoins des ontologues et des experts pour la construction d'ontologies et nous sélectionnons les types de primitives graphiques adaptées à ces besoins. Puis nous montrons que la combinaison de certaines de ces primitives graphiques conduit à des RG plus riches. Dans ce papier, deux d'entre elles ont été retenues pour tester la faisabilité  $[(1)+(a)+(b)$  et  $(1)+(3)+(a)+(b)+(c)$ . Ensuite, nous présentons les fonctionalités d'assistance aux échanges entre les experts et les ontologues de Protupos. Enfin, nous présentons les premiers retours d'une évaluation avec un expert du domaine du sensoriel.

Dans les différentes phases de tests lors de la réalisation de ce service Web, nous avons déjà pu constater plusieurs points qui nous semble prometteurs :

- visualiser des connaissances difficilement accessibles par d'autres outils (le nombre de niveau, la complexité d'un niveau, sa granularité) ;
- faciliter la navigation dans les connaissances notamment avec des RG dynamiques ;
- visualiser des structurations de connaissances et détecter des différences dans la conceptualisation et la granularité de leurs descriptions.
- Du point de vue de l'ontologue, nous constatons une véritable aide pour :
- tester progressivement la structure de l'ontologie ;
- historiser ses évolutions ;
- favoriser sa conception.

Une nouvelle évaluation sera effectuée pour tester Protupos en ligne afin d'auditer de manière plus large les services rendus.

## Références

- ALSALLAKH B., MICALLEF L., AIGNER W., HAUSER H., MIKSCH S. & RODGERS P. (2014). Visualizing sets and set-typed data : State-of-the-art and future challenges. In *Proceedings, 16th Eurographics Conference on Visualization*.
- DESPRES S. (2014). Construction d'une ontologie modulaire pour l'univers de la cuisine numérique. In C. FARON-ZUCKER, Ed., *IC - 25èmes Journées francophones d'Ingénierie des Connaissances*, p. 27–38, Clermont-Ferrand, France. Session 1 : Construction, peuplement et exploitation d'ontologies.
- DESPRES S. & NOBÉCOURT J. (2016). Protupos : vers un service web de représentations graphiques. In *Visualisation d'informations, interaction et fouille de données (Ateliers de la conférence EGC'2016)*, p. 7–8.
- EPPLER M. J. (2006). A comparison between concept maps, mind maps, conceptual diagrams, and visual metaphors as complementary tools for knowledge construction and sharing. *Information Visualization*, 5(3), 202–210.
- HÉON M., BASQUE J. & PAQUETTE G. (2010). Validation de la sémantique d'un modèle semi-formel de connaissances avec ontoCASE.
- HÉON M., PAQUETTE G. & BASQUE J. (2009). Méthodologie assistée de conception d'une ontologie à partir d'une conceptualisation consensuelle semi-formelle.

*IC 2016*

- HORRIDGE M., TUDORACHE T., NUYLAS C., VENDETTI J., NOY N. F. & MUSEN M. A. (2014). Webprotégé : a collaborative web-based platform for editing biomedical ontologies. *Bio Informatics, Applications Note, Databases and ontologies*, 30(16), 2384–2385.
- KATIFORI A., HALATSIS C., LEPOURAS G., VASSILAKIS C. & GIANNOPOULOU E. (2007). Ontology visualization methods—a survey. *ACM Computing Surveys (CSUR)*, 39(4).
- KAYSER D. (1997). *La représentation des connaissances*. Hermès.
- LOHMANN S., LINK V., MARBACH E. & NEGRU S. (2015). WebVOWL : Web-based visualization of ontologies. In *Proceedings of EKAW 2014 Satellite Events*, volume 8982 of *LNAI*, p. 154–158 : Springer.
- LOHMANN S., NEGRU S., HAAG F. & ERTL T. (2014). VOWL 2 : User-oriented visualization of ontologies. In K. JANOWICZ, S. SCHLOBACH, P. LAMBRIX & E. HYVÖNEN, Eds., *EKAW*, volume 8876 of *Lecture Notes in Computer Science*, p. 266–281 : Springer.
- LOHMANN S., NEGRU S., HAAG F. & ERTL T. (2016). Visualizing ontologies with VOWL. *Semantic Web*, 7(4). To appear; already accepted papers for the EKAW 2014 special issue.
- NEWELL A. (1982). The knowledge level. *ai*, 18, 87–127.
- NOVAK J. (2002). *The Theory Underlying Concept Maps and How To Construct Them*. Rapport interne, IHMC. rev 01-2008.
- PIETRIGA E. & LEE R. (2009). Langages et outils pour la visualisation et la manipulation de données du web sémantique. *Technique et Science Informatiques (TSI)*, 28(2), 173–197.
- QUILLIAN M. R. (1968). Semantic memory. In M. MINSKY, Ed., *Semantic Information Processing*, p. 227–270. Cambridge, MA : MIT Press.
- SUÁREZ-FIGUEROA M. C., GÓMEZ-PÉREZ A. & FERNÁNDEZ-LÓPEZ M. (2012). The neon methodology for ontology engineering. In *Ontology Engineering in a Networked World.*, p. 9–34.
- WALK S., PÖSCHKO J., STROHMAIER M., ANDREWS K., TUDORACHE T., NOY N. F., NYULAS C. & MUSEN M. A. (2013). PragmatiX : An interactive tool for visualizing the creation process behind collaboratively engineered ontologies. *Int. J. Semantic Web Inf. Syst*, 9(1), 45–78.